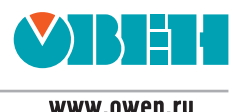

# Панель оператора ИП320

### **Цена ИП320 (с НДС) – 4720 руб.**

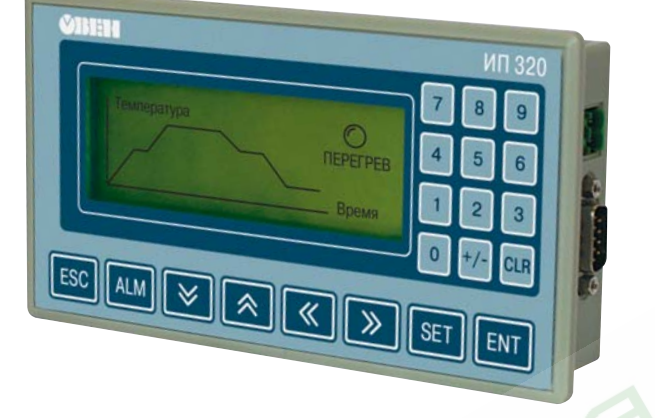

**Графическая панель оператора ИП320 поддерживает совместную работу с ОВЕН ПЛК, с модулями ОВЕН МВА8, МВУ8, а также приборами и контроллерами других производителей.**

#### Основные функциональные возможности  $\gg$

- Работа в сети RS-485 и RS-232 в режиме Master
- **Поддержка контроллеров** различных фирм производителей
- **Поддержка универсального протокола** Modbus RTU
- **Напряжение питания**  24 В пост. тока
- **Монохромный графический ЖК дисплей** с разрешением 192×64 пикселя с подсветкой
- **Чтение и редактирование** значений параметров и передача их в сеть
- **Парольная защита** доступа
- **Бесплатная программа «Конфигуратор ИП320»**

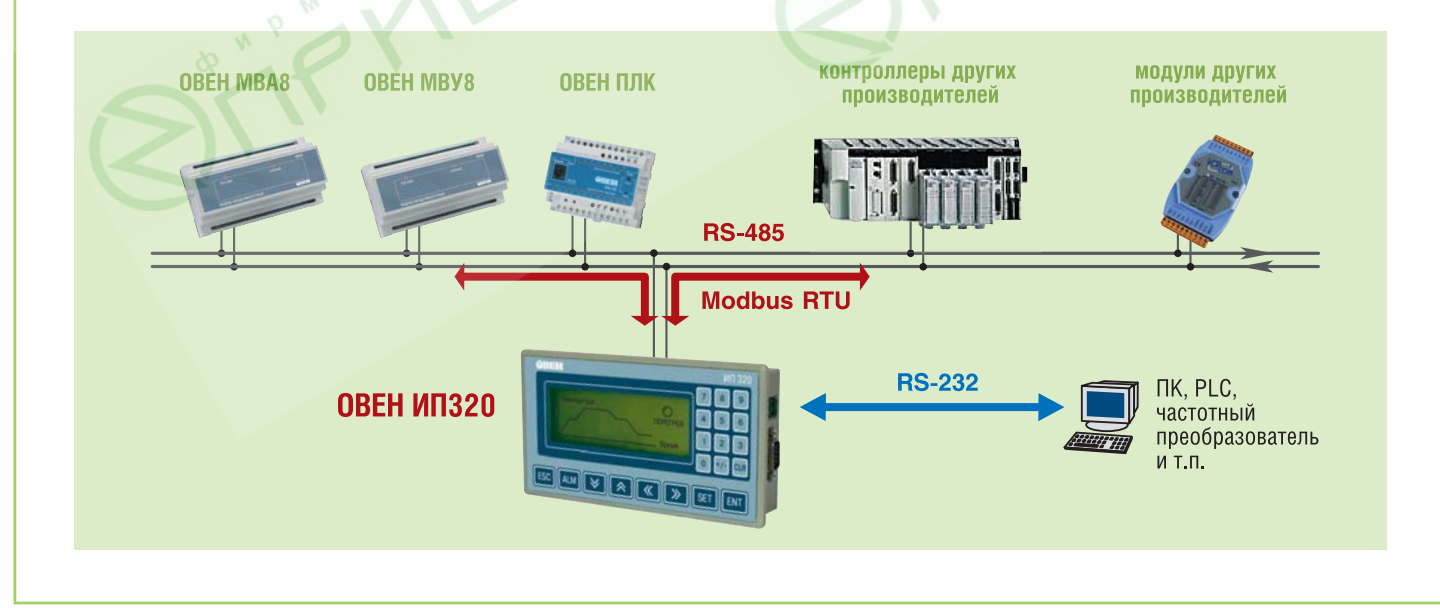

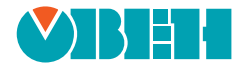

# Элементы индикации и управления

 $FSC$ - Независимо от текушего статуса дисплея, нажатие этой кнопки возвращает его к начальному экрану. Как правило, начальным экраном пользователь назначает либо главное меню проекта либо наиболее часто используемый экран проекта.

 $\sqrt{\text{ALM}}$  - При нажатии этой кнопки вызывается «Список тревог» (перечень нештатных ситуаций).

На экране жидкокристаллического дисплея 3.7" могут отображаться русские и английские символы, пиктограммы (индикатор, переключатель экранов и т.п.) и любые графические изображения. Дисплей монохромный, имеет фоновую подсветку. Панель может отображать большое количество пользовательских экранов. Пользователь может последовательно переключать экраны кнопками  $\vee$  и  $\wedge$  или вызвать нужный экран функциональной кнопкой.

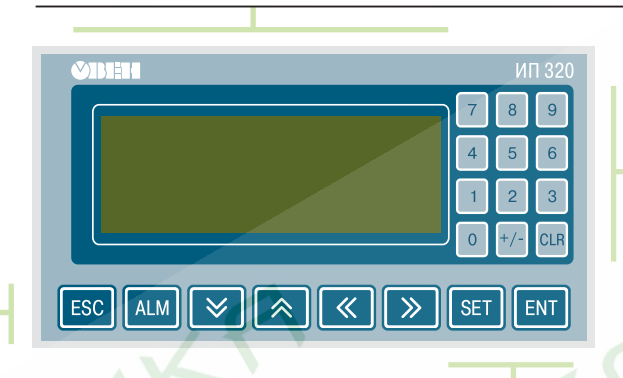

### Кнопки редактирования значений параметров

9 - Этими кнопками набирается числовое значение параметра.

- Нажатие этой кнопки задает знак параметра («+» или «-»).

**CLR** - При нажатии этой кнопки происходит очистка области ввода редактируемого значения.

**SET** - Кнопка служит для запуска процедуры редактирования значений параметров, а также для перехода между элементами редактирования в области текущего экрана.

ENT - Записывает измененное значение текущего параметра и включает режим редактирования следующего параметра. После редактирования последнего параметра текущего экрана завершает процедуру редактирования.

#### $\mathbf{\Sigma}$ Конфигуратор ИПЗ20

Конфигурирование панели оператора осуществляется на ПК с помощью программы «Конфигуратор ИП320», которая предоставляется в комплекте с прибором на компакт-диске. Программа удобна в использовании и доступна в обучении.

Конфигуратор ИП320 предназначен для создания, редактирования и сохранения пользовательских экранов, которые будут отображаться на дисплее прибора. Каждый экран содержит набор базовых элементов для задания функций панели.

Программа позволяет вводить буквы и символы (русские или английские), динамический текст, различные графические изображения, задавать параметры для чтения и редактирования, индикаторы состояния процесса, графики, линейки, элементы переключения экранов и т.п.

Совокупность экранов образует проект, который можно загрузить в панель или сохранить в виде файла на жестком диске компьютера.

## Технические характеристики

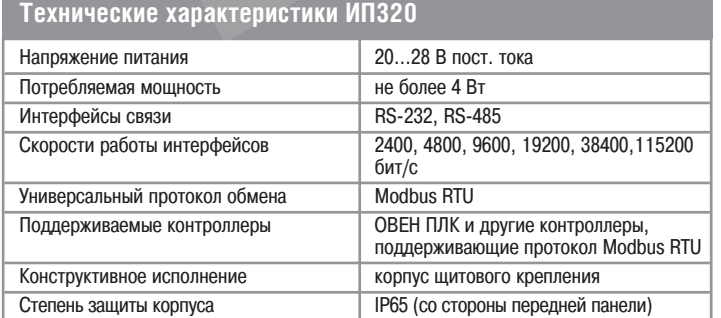

#### Все 20 кнопок могут быть также запрограммированы как функциональные.

В этом случае по их нажатию будет осуществляться некоторая операция (вызов нужного экрана, изменение значения параметра, управление каким-либо механизмом и др.).

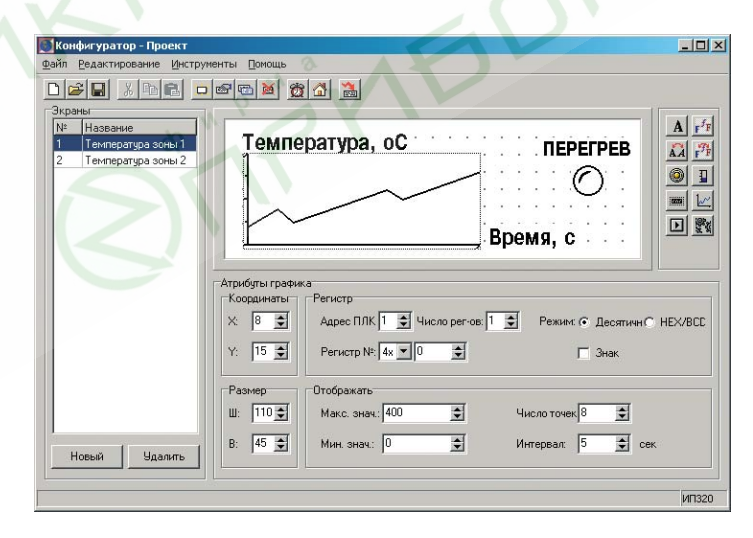

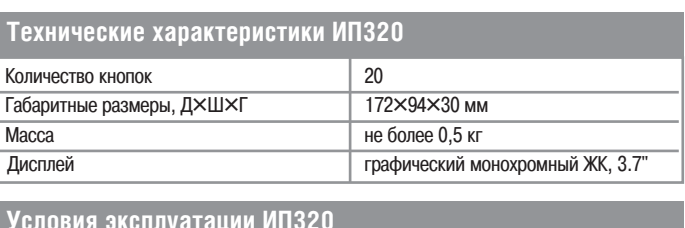

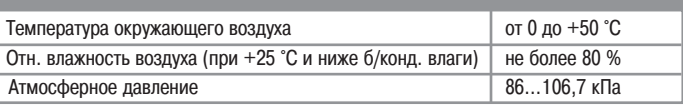